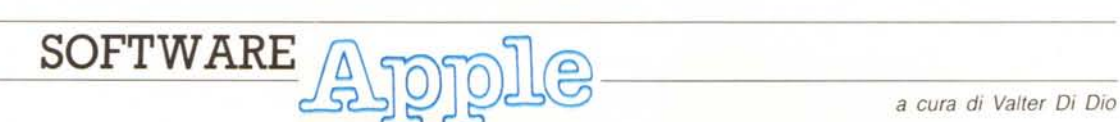

*Ora che la Apple ha deciso di alleggerire la sua presenza nel campo dei vecchi* (?) *Apple Il, chissà che non possa dirigere le energie recuperate verso una maggiore diffusione (leggi pubblicità, assistenza* e *software) del IIGS? Molto software per questa macchina sta raggiungendo l'Italia dalla vicina Francia (dove si vendono 3000 GS al mese!), ma data la poca esterofilia dei cugini d'oltralpe tutti i menu sono in francese* e *spesso viene settata in francese anche la configurazione della tastiera* e *del Control Panel, poco male direte voi tanto basta rimetterla a posto, ma* è *comunque una rottura di scatole! Tra le novità* è *arrivato finalmente il nuovo GS/OS (attenzione gira solo con le nuove ROM) di cui tenterò di estorcere una prova al nostro* M. M. *quanto prima.*

*In attesa ecco un programma appositamente scritto per iIIlGS; lo* so *che non* è *una novità ma* è *interessante vedere come con pochissimo sforzo sia possibile realizzare un programma MAC-like dall'aspetto molto professionale* (e *a colori!). A proposito di colori, si vocifera di una versione delllGS che dovrebbe avere il clock più veloce (5 MHz?), un mega di Ram su scheda madre,* 256 *Kappa di Rom* e *una nuova risoluzione video (forse finalmente supereremo la barriera delle* 200 *righe!)*

## *8ioritmi*

*di Vito Mancusi - Potenza*

Il programma Bioritmo è stato scritto e compilato in TML PascaI e gira su Apple IIGS utilizzando le routine (tool) del toolbox.

Dopo aver richiesto il giorno di nascita, il programma, che lavora in super alta risoluzione 640x200, traccia i 3 cicli del bioritmo (fisico, emotivo ed intellettuale) a partire a una certa data, anche questa richiesta da tastiera, per un intervallo di 39 giorni.

I tool utilizzati sono:

- QUICK DRAWII: per disegnare;

WINDOW MANAGER: per l'utilizzo di finestre;

- DIALOG MANAGER: per l'input dei dati;

MENU MANAGER: per l'utilizzo dei menu a discesa;

- FONT MANAGER: per utilizzare un diverso set di caratteri per l'indicazione di giorni e mesi;

EVENT MANAGER: per la gestione degli eventi (azioni dell'utente);

DESK MANAGER: per la gestione della scrivania;

LINE EDIT: per il trattamento delle stringhe;

CONTROL MANAGER: per gestire i bottoni, sfogliatori, ecc.;

oltre, naturalmente, gli onnipresenti MEMORY MANAGER e TOOL LOCA-

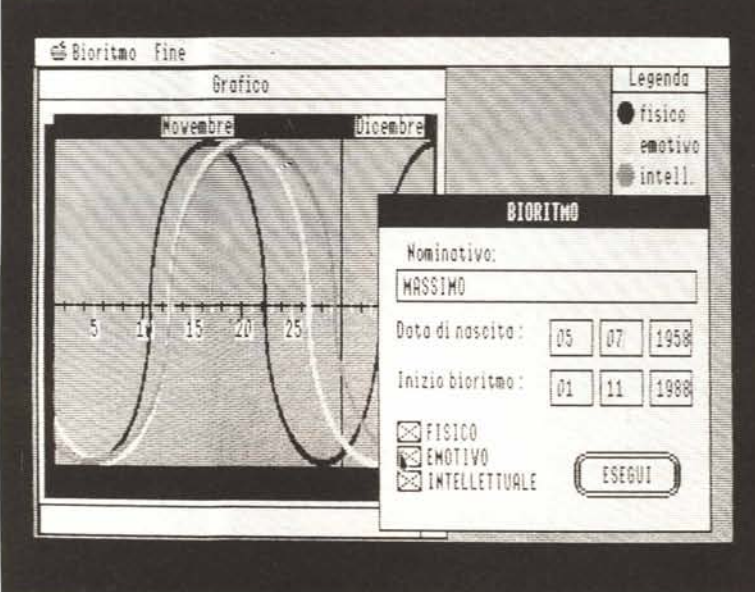

TOR per gestire, rispettivamente, la memoria del computer e gli stessi tool.

Dopo una piccola spiegazione del programma, richiamabile dal menu mela in qualunque momento, vengono mostrate tre finestre:

1) una finestra di dialog per l'input dei dati necessari per il calcolo: nome e data di nascita del richiedente, data da cui far partire il grafico e i cicli da visualizzare (tutti e tre o solo alcuni).

L'utilizzo del tasto di tabulazione consente di spostarsi da un campo all'altro; 2) una finestra per indicare quali colori sono abbinati ad ogni ciclo;

3) una finestra per il grafico vero e proprio.

Naturalmente le tre finestre possono essere spostate in qualunque punto dello schermo (la finestra di legenda può, ad esempio, essere posizionata in un angolo del grafico) puntando il mouse sulla zona superiore della finestra e trascinandola nella nuova posizione.

La finestra di grafico può essere, inoltre, rimpicciolita (isolando, ad esempio, un mese o alcuni giorni) e/o «zoommata».

Meritevole di nota è il modo per come viene disegnato il grafico utilizzando un'entità fondamentale nell'interfaccia utente Apple: le regioni.

In QUICK DRAW Il, che è il tool più importante e più ricco di routine (oltre 200). una regione è un'area di forma arbitraria, non necessariamente contigua

All'interno di una PORT RECT, che è quel rettangolo che delimita l'interno di una finestra, sono definite due regioni: la CLiP REGION, gestibile dal programmatore, e la VIS REGION, utilizzata dal sistema.

Ora, anche se il piano su cui è possibile operare è molto più ampio (si pensi ad un quadrato di 32 K per lato). vengono effettivamente disegnati i soli pixel che si trovano all'interno sia dello schermo (BOUNDS RECT). sia della finestra definita (PORT RECT). sia della CLiP REGION e sia della VIS REGION.

Determinare e disegnare le curve di bioritmo per punti, dove ogni punto corrisponde ad un giorno, oltre a richie-

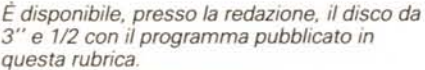

*Le istruzioni per l'acquisto e*

*l'elenco degli altri programmi disponibili sono a pag.* 281.

dere un maggiore tempo di calcolo, avrebbe portato ad un grafico, leggermente più preciso, ma certamente più irregolare.

Poiché i cicli del bioritmo si ripetono sempre, a partire dalla data di nascita, ogni 23 (fisico), 28 (emotivo) e 33 (intellettuale) giorni, basta posizionarsi nel punto di un inizio ciclo immediatamente prima del giorno da cui dovrà partire il bioritmo e tracciare pochi cicli completi.

Dichiarando una CLIP REGION (comando «clipRect») pari alla zona del video che mostra il grafico relativo ai<br>soli giorni richiesti, è così possibile ottenere il risultato in modo quasi immediato e graficamente più valido, es

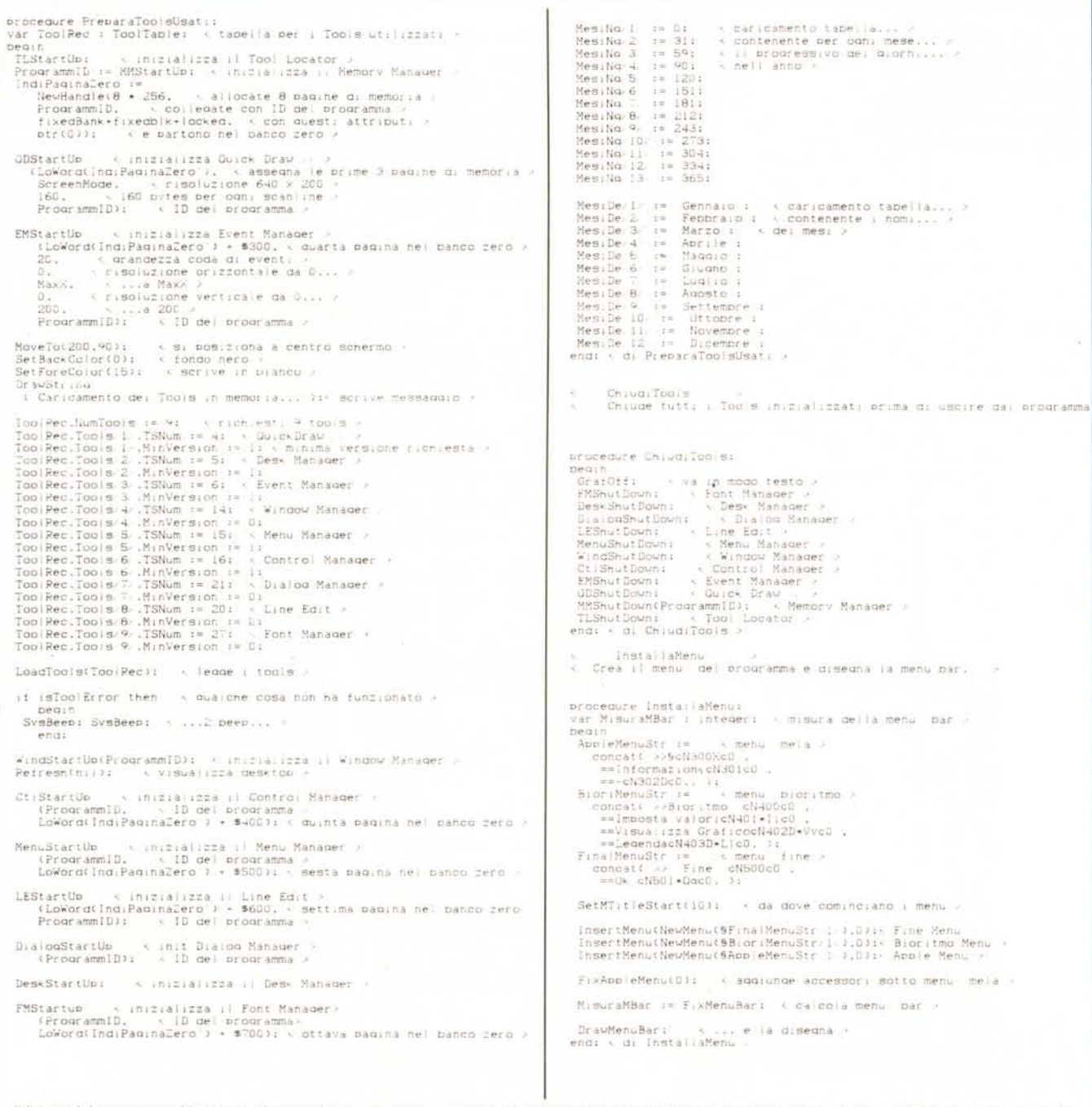

Il listato del programma biontmo è piuttosto lungo, tanto per non lasciarvi a bocca asciutta pubblichiamo la parte del programma relativa al cancamento del tool e alla creazione dei menu.